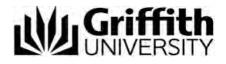

# Applying for credit

Step-by-step user guide

Last modified: 22/02/2021 Version 2

# Contents

| 1 | Intro | duction                                                    | 3   |
|---|-------|------------------------------------------------------------|-----|
|   | 1.1   | What credit can be granted?                                | 3   |
|   | 1.2   | Credit precedent database                                  | 4   |
|   | 1.3   | When to lodge a credit application                         | 4   |
| 2 | Appl  | ying for credit                                            | 5   |
|   | 2.1   | Personal details                                           | 7   |
|   | 2.1.1 | Personal information                                       | 7   |
|   | 2.1.2 | Phone numbers                                              | 9   |
|   | 2.1.3 | Current address                                            | 10  |
|   | 2.2   | Award program                                              | 11  |
|   | 2.3   | Prior learning                                             | 12  |
|   | 2.3.1 | Prior study                                                | 12  |
|   | 2.3.2 | Prior experience                                           | .15 |
|   | 2.3.3 | Add equivalent course                                      | 24  |
|   | 2.4   | Supporting documentation                                   | 25  |
|   | 2.5   | Declaration                                                | 28  |
|   | 2.5.1 | Other information                                          | 28  |
|   | 2.5.2 | Review your application                                    | 28  |
|   | 2.5.3 | Application preview                                        | 29  |
| 3 | Trac  | king your application                                      | 30  |
|   | 3.1   | Navigating to track your application                       | 30  |
|   | 3.1.1 | Submission confirmation window                             | 30  |
|   | 3.2   | From the confirmation email                                | 30  |
|   | 3.3   | From the Griffith University website                       | 31  |
|   | 3.4   | Track your application window                              | 32  |
|   | 3.5   | Application status and outcome                             | 33  |
|   | 3.6   | Supporting documentation                                   | 34  |
|   | 3.6.1 | Supplying documentation to a campus Student Connect Centre | 34  |
|   | 3.6.2 | Downloading the coversheet                                 | 34  |
|   |       |                                                            |     |

# 1 Introduction

# 1.1 What credit can be granted?

Upon being accepted into Griffith University, you may apply for credit for prior learning which may reduce the time it will take to complete your degree.

The University may grant credit for:

| Credit type         | Definition                                                                                                    | Example                                                                                                    |
|---------------------|----------------------------------------------------------------------------------------------------|----------------------------------------------------------------------------------------------------|
| Formal study        | Takes place through a structured program of learning that leads to an officially accredited qualification.                                                                                                    | Study at other universities and higher<br>education institutions, TAFE and<br>other VET providers<br>Credentialed programs provided by<br>recognised professional bodies,<br>employers and other authorities. |
| Non-formal learning | Takes place through a structured<br>program of learning but does NOT<br>lead to officially accredited<br>qualification.                                                                                                    | Learning and teaching activities<br>undertaken in the workplace,<br>voluntary sector or in community-<br>based settings.                                                                                      |
| Informal learning   | Gained through work, social, family,<br>hobby or leisure activities and<br>experience.                                                                                                    | Not organised or externally<br>structured in terms of objectives,<br>time or learning support.                                                                                                    |
| Pathways            | Approved with other institutions via<br>an articulation agreement which is an<br>agreement between Griffith<br>University and another institution.<br>Provides specifically approved<br>pathway for progression between a<br>program at the other institution and a<br>Griffith award program. | TAFE<br>Griffith College                                                                                                    |

For more information, refer to the Credit website. (Refer Figure 1) <u>www.griffith.edu.au/credit</u>

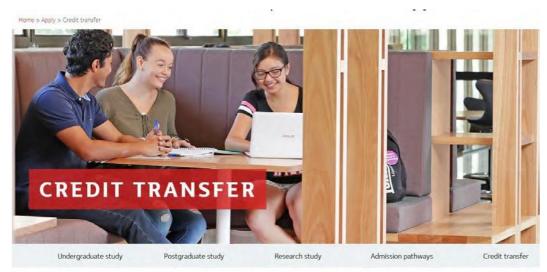

Figure 1 Credit transfer website

# 1.2 Credit precedent database

The Credit Precedent Database (refer Figure 2) allows you to find out what credit decisions have been made in the past. This allows you to have an idea what you can expect from your credit application.

You can search for information on:

- Another Australian university or training provider
- Overseas institutions
- Open Universities Australia (OUA)
- Another program at Griffith, that is, transferring between programs
- Griffith College
- TAFE
- On exchange (Griffith Global Mobility Studies)
- High school students (GUESTS)
- International Baccalaureate diploma
- Micro-credentials
- MOOCs

### **CREDIT PRECEDENT DATABASE**

Griffith's innovative Credit Precedent Database allows you to find out what credit decisions have been made in the past. These precedents will give you an idea of what you can expect. Select an icon to view precedents.

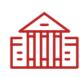

Another Australian university

or training organisation

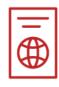

**Overseas institutions** 

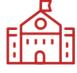

Open Universities Australia (OUA)

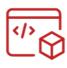

Another program at Griffith

Transferring between programs

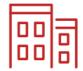

**Griffith College** 

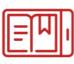

TAFE

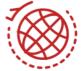

On exchange (Griffith Global Mobility Studies)

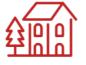

High school students (GUESTS)

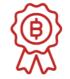

International Baccalaureate diploma

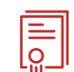

Micro-credentials

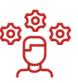

MOOCs

Figure 2 Credit precedent database

# **1.3** When to lodge a credit application

Applications for credit may be lodged at any time. However, an application for credit will not be accepted for a course(s) a student is enrolled in, if the census date has already passed. It is far better to have your credit determined prior to the commencement of trimester as it may impact on which courses you enrol in.

# 2 Applying for credit

Log into myGriffith and choose My program>Credit for prior learning. (Refer Figure 3)

| My program                                                                                       |                                                                                                    |                                                                                                |
|--------------------------------------------------------------------------------------------------|----------------------------------------------------------------------------------------------------|------------------------------------------------------------------------------------------------|
| Bachelor of Forensic Science Program Req                                                         | uests                                                                                                   |                                                                                                |
|                                                                                                  | My online applications                                                                                  |                                                                                                |
| Assessment, exams and grades                                                                     | Digital Campus                                                                                          | Graduation                                                                                     |
| Everything you need to know about assessment, exams<br>and grades.                               | Access support, tools and tips to help you thrive online<br>whilst studying through the digital campus. | Steps to graduating, important dates, ceremony<br>information, graduation documents and online |
| Learn more                                                                                       | Learn more                                                                                              | verification of qualifications.                                                                |
| See my grades                                                                                    |                                                                                                    |                                                                                                |
|                                                                                                  |                                                                                                    |                                                                                                |
| Credit for prior learning<br>Find out about receiving credit towards your degree                 | Reviews and appeals We want your experience at Griffith University to be                                | Enrolment and program planning<br>Find out about the 3 step process to enrolling, and          |
| based on recognition of studies from a previously<br>completed or partially completed program or | positive. You have a right to let us know of concerns<br>about the decisions we make.                   | to choosing electives.                                                                         |
| qualification.                                                                                   | Learn more                                                                                              | Learn more                                                                                     |

Figure 3 Choose Credit for prior learning from My program

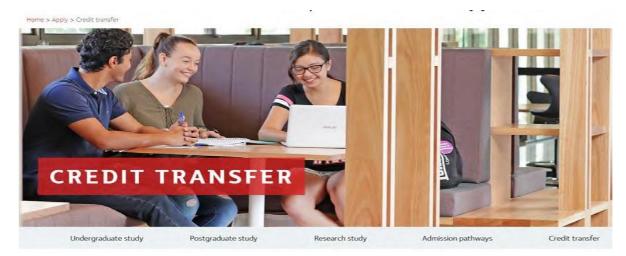

The Credit transfer webpage will be displayed. (Refer Figure 4)

Figure 4 Credit transfer webpage

Select the Apply button.

APPLY FOR CREDIT

Applying for a credit transfer is quick and easy via our online application Apply >

The online credit application welcome window will be displayed. (Refer Figure 5)

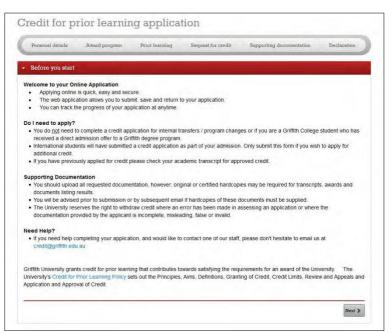

Figure 5 Online credit application welcome window

Carefully read the information on the welcome window.

To continue, choose (Next).

The personal details window will be displayed. (Refer Figure 7)

|      | <b>Previous applications</b><br>If you have an existing application which has not yet been submitted, a warning box will display. You can choose to continue that application by choosing the link <u>continue an</u>                                                                                                    |
|------|----------------------------------------------------------------------------------------------------|
|      | existing application or select Return to existing applications (Return to existing                                                                                                    |
|      | applications). (Refer Figure 6)                                                                                                    |
|      | Credit for prior learning application                                                                                                    |
|      | Personal details Award program. Prior learning Request for coedit Supporting documentation Declaration                                                                                                    |
| Note | Important: You already have an existing application in progress. Please continue if you wish to start a new application. Otherwise, you can<br>continue an existing application by selecting it from your application list                                                                                                    |
|      | сонным ин ехиспед аррисация от эмесний и поль усыг аррисация цаг                                                                                                    |
|      | ✤ Before you start                                                                                                    |
|      | Welcome to your Online Application           • Applying online is quick, easy and secure.           • The web application allows you to submit, save and return to your application.           • You can track the progress of your application at anytime.                                                                                                    |
|      | Supporting Documentation • You should upload scanned documentation, however original or certified hardcopies may be required for transcripts, awards and documents • The second scanned documentation is the second scanned document of the second scanned document of the second scann |
|      | Figure 6 Credit application welcome window when existing application exists.                                                                                                    |

### 2.1 Personal details

#### 2.1.1 Personal information

| ease answer all questions marked with $\star$ and click                            | the Next button.                        |                                                                                                    | stions?            |
|------------------------------------------------------------------------------------|-----------------------------------------|----------------------------------------------------------------------------------------------------|--------------------|
|                                                                                    |                                         | • <u>Ask Us</u> a qu                                                                                           | estion             |
| Personal information                                                               |                                         |                                                                                                    |                    |
| four personal details                                                              |                                         |                                                                                                    |                    |
| Title                                                                              | Mr -                                    |                                                                                                    |                    |
| Family Name                                                                        | Duck                                    |                                                                                                    |                    |
| First Name                                                                         | Donald                                  |                                                                                                    |                    |
|                                                                                    |                                         |                                                                                                    |                    |
| Middle Name                                                                        |                                         |                                                                                                    |                    |
| Preferred First Name                                                               | Donald                                  |                                                                                                    |                    |
| Gender                                                                             | Female                                  |                                                                                                    |                    |
|                                                                                    | Male                                    | te per se su contra se su contra se su contra se su contra se su contra se su contra se su contra se su contra |                    |
|                                                                                    | Gender X* (*Includes Indetermina        | te/intersex/Unspecified)                                                                                       |                    |
| Date of Birth                                                                      | 01/01/1999                              |                                                                                                    |                    |
| our email address                                                                  |                                         |                                                                                                    |                    |
| Sriffith University has the following email address re-<br>orrect, please sign-up. | corded and it will be used for all comm | iunication relating to your applicati                                                                          | on. If this is not |
| Email address                                                                      | donald.duck@griffithuni.edu.au          |                                                                                                    |                    |
| iny Changes?                                                                       |                                         |                                                                                                    |                    |
| lave any of the details above changed or are any details incorrect?                | 🔿 Yes 💍 No                              |                                                                                                    |                    |
|                                                                                    |                                         |                                                                                                    | A Save Next        |
|                                                                                    |                                         |                                                                                                    | Mar Save Next      |

Figure 7 Personal details window

The personal details which you have previously provided will automatically display in the personal information page.

#### Any changes?

If this information is correct, choose Yes.

If the information is incorrect, choose No.

A text box will display advising that documentary evidence of your current name and date of birth needs to be presented to a Campus Student Connect Centre. (Refer Figure 8)

To continue, choose (Next).

The phone numbers window will be displayed. (Refer Figure 10)

| Personal details Award program Prio                                                 | r learning Request for credit                       | Supporting documentation                   | Declaration        |
|-------------------------------------------------------------------------------------|-----------------------------------------------------|--------------------------------------------|--------------------|
| lease answer all questions marked with $\star$ and click                            | the Next button.                                    | Que<br>• <u>Ask Us</u> a qu                | stions?            |
| Personal information                                                                |                                                     |                                            |                    |
| Your personal details<br>Title                                                      | Mr +                                                |                                            |                    |
|                                                                                     | Duck                                                |                                            |                    |
| Family Name                                                                         |                                                     |                                            |                    |
| First Name                                                                          | Donald                                              |                                            |                    |
| Middle Name                                                                         |                                                     |                                            |                    |
| Preferred First Name                                                                | Donald                                              |                                            |                    |
| Gender                                                                              | Female     Male                                     |                                            |                    |
|                                                                                     | <ul> <li>Gender X* (*Includes Indetermin</li> </ul> | ate/Intersex/Unspecified)                  |                    |
| Date of Birth                                                                       | 01/01/1999                                          |                                            |                    |
| Your email address                                                                  |                                                     |                                            |                    |
| Griffith University has the following email address re-<br>correct, please sign-up. | corded and it will be used for all com              | munication relating to your applicat       | ion. If this is no |
| Email address                                                                       | donald.duck@griffithuni.edu.au                      |                                            |                    |
| Any Changes?                                                                        |                                                     |                                            |                    |
| Have any of the details above changed or are any details incorrect?                 | 9 Yes 🖱 No                                          |                                            | -                  |
| Please provide documentary evidence of your of                                      |                                                     | our <u>Student Centre</u> in order to char | ige your           |
| existing personal details recorded with the Unive                                   | rsity.                                              |                                            | /                  |
|                                                                                     |                                                     | -                                          | /                  |
|                                                                                     |                                                     |                                            | A Save Next >      |

Figure 8 Update personal information

| 2    | The information you enter on each page will automatically save when you choose                |
|------|-----------------------------------------------------------------------------------------------|
| Note | (Next) and navigate to the next page.                                                         |
|      | Alternatively you can choose save (Save) to manually save your information.                   |
|      | A green bubble will advise that the information has been successfully saved. (Refer Figure 9) |
|      | ✓ Your personal information has been saved for this application.                              |
|      | Figure 9 Green save bubble indicates the information is successfully saved.                   |

#### 2.1.2 Phone numbers

| Personal    | details Award prog                   | gram Prior learnin                     | g Request for credit | Supporting documentation    | Declaration |
|-------------|--------------------------------------|----------------------------------------|----------------------|-----------------------------|-------------|
| Please answ | er all questions marked v            | with ★ and click the Ne:               | kt button.           | Que<br>• <u>Ask Us</u> a qu | estions?    |
| Person      | al information                       |                                        |                      |                             |             |
| Phone       | numbers                              |                                        |                      |                             |             |
|             | e numbers<br>e following phone numbe | r details recorded.                    |                      |                             |             |
| Туре        | Phone number                         | Preferred                              |                      |                             |             |
| Mobile      | 0412345678                           | ~                                      |                      |                             |             |
| Other       | 07 37350000                          |                                        |                      |                             |             |
| Any Chan    | ges?                                 |                                        |                      |                             |             |
| Have any o  | f the details above chang<br>det     | ed or are any 👘 Yes<br>alls incorrect? | No No                |                             |             |
| _           |                                      |                                        |                      |                             |             |

Figure 10 Phone numbers window

The telephone numbers which you have previously provided will automatically display.

#### Any changes?

If this information is correct, choose Yes. If the information is incorrect, choose No. A text box advises that you can update your details in myGriffith. (Refer Figure 8) To continue, choose (Next).

The Current address window will be displayed. (Refer Figure 12)

|            |                                  | and the state                 |                  |                      |                    | _                           |          |
|------------|----------------------------------|-------------------------------|------------------|----------------------|--------------------|-----------------------------|----------|
| lease ansi | ver all questions marked v       | vith 🛪 and clic               | k the Next but   | ton.                 |                    | Que<br>• <u>Ask Us</u> a qu | estions? |
| Person     | al information                   |                               |                  |                      |                    |                             |          |
| Phone      | numbers                          |                               |                  |                      |                    |                             |          |
| Your phor  | e numbers                        |                               |                  |                      |                    |                             |          |
|            | e following phone numbe          | r details record              | ed.              |                      |                    |                             |          |
| Туре       | Phone number                     | Preferred                     |                  |                      |                    |                             |          |
| Mobile     | 0412345678                       | *                             |                  |                      |                    |                             |          |
| Other      | 07 37350000                      |                               |                  |                      |                    |                             |          |
|            |                                  |                               |                  |                      |                    |                             |          |
| Any Chan   | iges?                            |                               |                  |                      |                    |                             |          |
| Have any o | f the details above chang det    | ed or are any ails incorrect? | 🗑 Yes 🔘 I        | No                   |                    |                             |          |
| Planca     | apdate your details in <b>my</b> | Griffith Wou                  | rill use the det | aile cumplied in mrG | riffith to contact | non if romirod              |          |
| Fiease     | ipuate your details in my        | ormina. ne v                  | an use the dec   | ans supplied in myo  | Tanta to contact   | you in required.            |          |
|            |                                  |                               |                  |                      |                    |                             |          |

Figure 11 Update your contact details in myGriffith.

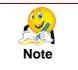

When you update your contact details in myGriffith, the phone numbers will not change for any credit application which you have already started.

However if staff need to contact you, they will use the contact details available in myGriffith.

### 2.1.3 Current address

| ease answer all questions marked with $\star$ and clich                 | the Next button.                                             | Que<br>• <u>Ask Us</u> a que | stions? |
|-------------------------------------------------------------------------|--------------------------------------------------------------|------------------------------|---------|
| Personal information                                                    |                                                              |                              |         |
| Phone numbers                                                           |                                                              |                              |         |
| Current addresses                                                       |                                                              |                              |         |
| our address details.                                                    |                                                              |                              |         |
| our address details.<br>/e have the following address details recorded. |                                                              |                              |         |
| Home                                                                    | 24 Quackers Lane, Dückville<br>Queensland, 4011<br>Australia |                              |         |
| Mail                                                                    |                                                              |                              |         |
|                                                                         | PO Box 4, Duckville<br>Queensland, 4011<br>Australia         |                              |         |
|                                                                         |                                                              |                              |         |
| ny Changes?                                                             | time star                                                    |                              |         |
| ave any of the details above changed or are any<br>details incorrect?   | Yes No                                                       |                              |         |

Figure 12 Phone numbers window

The address which you have previously provided will automatically display.

#### Any changes?

If this information is correct, choose Yes. If the information is incorrect, choose No. A text box advises that you can update your details in myGriffith. (Refer Figure 13)

To continue, choose (Next). The Award program window will be displayed. (Refer Figure 14)

| Please answer all questions marked with ★ and click                 | the Next button                                               | Oue                                | stions? |
|---------------------------------------------------------------------|---------------------------------------------------------------|------------------------------------|---------|
|                                                                     |                                                               | <u>Ask Us</u> a qu                 |         |
| Personal information                                                |                                                               |                                    |         |
| Phone numbers                                                       |                                                               |                                    |         |
| <ul> <li>Current addresses</li> </ul>                               |                                                               |                                    |         |
| Your address details.                                               |                                                               |                                    |         |
| We have the following address details recorded.                     |                                                               |                                    |         |
| Home                                                                | 24 Quackers Lane, Duckville.<br>Queensland, 4011<br>Australia |                                    |         |
| Mail                                                                |                                                               |                                    |         |
|                                                                     | PO Box 4, Duckville<br>Queensland, 4011<br>Australia          |                                    |         |
| Any Changes?                                                        |                                                               |                                    |         |
| Have any of the details above changed or are any details incorrect? | a Yes 💿 No                                                    |                                    |         |
| Please update your details in <b>myGriffith</b> . We w              | ll use the details supplied in <b>myGr</b>                    | iffith to contact you if required. |         |

Figure 13 Update your address details in myGriffith.

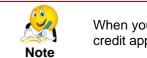

When you update your address details in myGriffith, the address will not change for any credit application which you have already started.

# 2.2 Award program

| ease answer all questions marked with                                         | ★ and click the Next button.                    |                         | Questions?  • Ask Us a question |  |
|-------------------------------------------------------------------------------|-------------------------------------------------|-------------------------|---------------------------------|--|
| Award program                                                                 |                                                 |                         |                                 |  |
| Select the award you would like c<br>Name                                     | edit to be applied to.<br>Field of Study Status |                         | Expected Graduation             |  |
| <ul> <li>Bachelor of Public Relations and<br/>Communication (1489)</li> </ul> | B Public Relations & Communica Active           |                         |                                 |  |
| To change or add upur Field of Chud                                           | , select Update my major/minor from your my     | Griffith Student Centre |                                 |  |

Figure 14 Award program window

The programs in which you are enrolled will be listed. Select the program for which you are applying for credit.

To continue, choose (Next). The Prior study window will be displayed. (Refer Figure 15)

# 2.3 Prior learning

### 2.3.1 Prior study

You need to identify any prior study for which you want to claim.

| Personal    | l details        | Award program          | Prior learning            | Request for credit | Supporting doct                 | imentation                    | Declaration |
|-------------|------------------|------------------------|---------------------------|--------------------|---------------------------------|-------------------------------|-------------|
| vease answ  | ver all question | ns marked with $\star$ | and click the Next button | 1.                 |                                 | Que:<br>• <u>Ask Us</u> a que | stions?     |
| Prior st    | ludy             |                        |                           |                    |                                 |                               |             |
|             |                  |                        |                           |                    |                                 |                               |             |
| Please lis  | t any TAFE       | / VET awards as        | nd university courses y   | you would like ass | essed for credit.               |                               |             |
|             | st any TAFE      |                        |                           | you would like ass | essed for credit.               |                               |             |
|             |                  | Select Prior           |                           |                    | essed for credit.<br>Prior cour | rses                          |             |
| Add details | of prior study   | Select Prior           | Study                     |                    |                                 | rses                          |             |

Figure 15 Prior study window

Choose the required study option from the drop-down list. (Refer Figure 16)

| Please lis  | t any TAFE / VET | awards and univ                         | versity courses yo | u would |
|-------------|------------------|-----------------------------------------|--------------------|---------|
| Add details | of prior study   | Select Prior Study                      |                    | 1       |
| Туре        | Institution TA   | lect Prior Study<br>T Study<br>FE Study |                    |         |
|             | /                | iversity / Other Stud                   | <u>v</u>           |         |

Figure 16 Select required prior study from drop-down list.

2.3.1.1 Prior study – University/Other study (for TAFE refer to section 2.3.1.3 for VET section 2.3.1.4)

| Туре                   | University / Other Study |                                                                                                    |  |
|------------------------|--------------------------|----------------------------------------------------------------------------------------------------|--|
| Institution location * | Australia                | •                                                                                                    |  |
| Institution *          | Please select            | V My institution isn't listed                                                                          |  |
| Academic level *       | Please select            |                                                                                                    |  |
| Name of the award ★    |                          |                                                                                                    |  |
| Award program code *   |                          |                                                                                                    |  |
| Award duration *       | Please select            |                                                                                                    |  |
| O Add Course           |                          |                                                                                                    |  |
|                        |                          | part of this award program and would like to requin h course outlines / study guides for courses you h |  |
|                        |                          |                                                                                                    |  |
|                        |                          |                                                                                                    |  |

Enter the details of the institution where you completed your university/other study.

| Choose | Add Course | (Add | course). |  |
|--------|------------|------|----------|--|
|--------|------------|------|----------|--|

| Туре                                                | University Study                 |                                                        |
|-----------------------------------------------------|----------------------------------|--------------------------------------------------------|
| Institution location $\star$                        | Australia                        | ~                                                      |
| Institution *                                       | Albert Park College              | My institution isn't listed                            |
| Academic level ★                                    | Graduate Diploma                 | $\checkmark$                                           |
| Name of the award ★ program                         | Grad Dip Quack-thology           |                                                        |
| Award program code ★                                | QCK101                           |                                                        |
|                                                     |                                  |                                                        |
| Award duration ★  Add Course Use the Add Course but | 3 Years                          | that you have completed as part of this award program. |
| Add Course                                          |                                  | that you have completed as part of this award program. |
| Add Course<br>Use the Add Course but                | ton to enter one or more courses |                                                        |
| Add Course<br>Use the Add Course but<br>Course      | ton to enter one or more courses |                                                        |
| Add Course Use the Add Course but Course Nam Course | ton to enter one or more courses |                                                        |
| Add Course Use the Add Course but Course Nam Course | ton to enter one or more courses |                                                        |

Figure 18 Add courses for the university study.

Enter the Course name, Course code and Completion year for the courses you have studies at university.

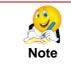

You do not need to include all courses which you have studied – only the courses for which you are claiming credit.

### Choose Accept (Accept).

A summary of the study will be displayed in the prior study window. (Refer Figure 19) Repeat for all required study.

| Please answer all ques      | stions marked with $\star$ a              | ind click the Next button                |                                            | uestions?         |
|-----------------------------|-------------------------------------------|------------------------------------------|--------------------------------------------|-------------------|
| • Prior study               |                                           |                                          |                                            |                   |
| Please list any TAI         | FE / VET awards and                       | l university courses you woul            | d like assessed for credit.                |                   |
| Add details of prior st     | udy Select Prior St                       | ludy                                     |                                            |                   |
| Туре                        | Institution                               | Prior award program                      | Prior courses                              |                   |
| University / Other<br>Study | Armidale College of<br>Advanced Education | Bachelor Quack-thology (1234)            | Swamp communications (SC301)               | Edit              |
|                             |                                           |                                          | copy of your official transcript or statem |                   |
| subjects you have           | completed with results                    | s / grades awarded. You do <u>not</u> ne | eed to supply documentation for Griffith   | University study. |

Figure 19 The prior study summary displays as study details are saved.

#### 2.3.1.2 University is not displayed in list

If the university you attended is not in the drop-down list, choose the checkbox.

| Туре                               | University / Other Study         |                                                           |
|------------------------------------|----------------------------------|-----------------------------------------------------------|
| Institution location $\star$       | Australia                        |                                                           |
| Institution *                      | Please select                    | Wy institution isn't listed                               |
| Unlisted institution *             | Enter name of institution        | Dal                                                       |
| Academic level *                   | Please select                    |                                                           |
| Name of the award <b>*</b> program |                                  |                                                           |
| Award program code 🖈               |                                  |                                                           |
| Award duration $\star$             | Please select                    |                                                           |
|                                    |                                  |                                                           |
| O Add Course                       |                                  |                                                           |
|                                    |                                  | art of this award program and would like to request credi |
| for. Prior to final submis         | sion you will be asked to attach | course outlines / study guides for courses you have liste |
|                                    |                                  |                                                           |
|                                    |                                  |                                                           |

Figure 20 Enter details of an unlisted institution.

Enter the name of the institution in the additional field "Unlisted institution".

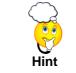

If the institution you attended is overseas, check that 'Other' is selected in the field "Institution location".

#### 2.3.1.3 Prior study – TAFE

| Туре                         | TAFE Study    |   |  |
|------------------------------|---------------|---|--|
| Institution ★                | Please select | ✓ |  |
| Academic level ★             | Please select | ~ |  |
| Name of the award *          |               |   |  |
| program Award program code ★ |               |   |  |
|                              | Yes           |   |  |

Figure 21 Prior study – TAFE

Enter the details of the institution where you completed your TAFE study. (Refer Figure 21) Choose (Accept).

A summary of the study will be displayed in the prior study window. Repeat for all required study.

#### 2.3.1.4 Prior study – VET

Enter the details of the institution where you completed your VET study. (Refer Figure 22) Choose (Accept).

| Туре                         | VET Study     |                             |  |
|------------------------------|---------------|-----------------------------|--|
| Institution location $\star$ | Australia     | •                           |  |
| Institution $\star$          | Please select | My institution isn't listed |  |
| Academic level *             | Please select | •                           |  |
| Name of the award ★ program  |               |                             |  |
| Award program code ★         |               |                             |  |
| Completed                    | Yes           |                             |  |

Figure 22 Prior study - Other

#### 2.3.2 Prior experience

You can request credit for informal learning which is gained through work, social, family, hobby or leisure activities and experience. You can apply for credit for a specific course (specified credit) or for an unspecified elective course (unspecified credit.)

| Credit for prior learning application                                                                |                                                                                                    |
|----------------------------------------------------------------------------------------------------|----------------------------------------------------------------------------------------------------|
| Personal details Award program Prior learning Request for credit S                                   | upporting documentation Declaration                                                                              |
| Please answer all questions marked with $\star$ and click the Next button.                           | Questions?<br>+ <u>Ask Us</u> a question                                                                         |
| Prior study                                                                                          |                                                                                                    |
| Prior experience                                                                                     | and the second second second second second second second second second second second second second second second |
| Do you wish to apply for credit based on work or O Yes      No other experience you have undertaken? |                                                                                                    |
|                                                                                                    |                                                                                                    |
|                                                                                                    | < Previous 1 Save Next >                                                                                         |

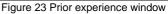

#### 2.3.2.1 No work or other experience to be considered

If you are not wishing to be considered for any informal learning, Choose No.

To continue, choose (Next).

The Add equivalent course window will be displayed. (Refer Error! Reference source not found.)

#### 2.3.2.2 Applying for specified credit

| Туре                                                                     | Work Experience                                                                  |                                                                                                    |
|--------------------------------------------------------------------------|----------------------------------------------------------------------------------|----------------------------------------------------------------------------------------------------|
| Position / Activity *                                                    | Production coordinator                                                           |                                                                                                    |
| Years of experience *                                                    | 5                                                                                |                                                                                                    |
| Are you requesting credit<br>for a specific course?                      | Yes<br>You are requesting<br>credit for an unspecifie<br>GU elective course      | d                                                                                                    |
| an unspecified course (ele-<br>how you have achieved the                 | ctive), list the Griffith program learnin<br>e program learning outcomes. Select | rate that you have achieved the learning outcomes. For<br>g outcomes from the Griffith program and describe<br>t'Add Experience' to continue. Need help?<br>Select and elective that |
| <ul> <li>Griffith University</li> </ul>                                  | course                                                                           | applies to your program                                                                                                    |
| Course type                                                              |                                                                                  | Enter the year level that applies to the elective                                                                                                    |
| Year level of course."                                                   | ★ Please select                                                                  | •                                                                                                    |
|                                                                          |                                                                                  |                                                                                                    |
| Evidence type                                                            | ★ Learning Outcome                                                               |                                                                                                    |
|                                                                          |                                                                                  | nes of the award here.                                                                                                    |
| Evidence type<br>Description of learning<br>outcome for award<br>program |                                                                                  | the                                                                                                    |

Figure 24 Applying for specified credit

To request consideration for specified credit for informal experience (eg work experience), Choose Yes.

The Prior experience window will expand to display additional information and questions. (Refer **Error! Reference source not found.**)

Enter the Griffith University course for which you are requesting credit.

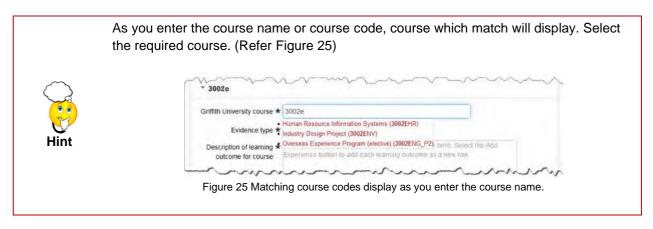

A link to the course information page will be displayed. (Refer Figure 26)

| Turne                                                                                                  | Work Experience                                                                                                    |  |
|----------------------------------------------------------------------------------------------------|----------------------------------------------------------------------------------------------------|--|
| Туре                                                                                                   | WOR EXPENSIVE                                                                                                    |  |
| Position / Activity *                                                                                  | HR Manager                                                                                                    |  |
| Years of experience *                                                                                  | 5                                                                                                    |  |
| for a specific course?                                                                                 | I Yes                                                                                                    |  |
| O Add Experience                                                                                       |                                                                                                    |  |
| have achieved the course<br>Select 'Add Experience' to                                                 | Grifflith course learning outcomes from the Grifflith Course Profile and describe hor<br>learning outcomes addressing the course aims, learning objectives and learning a<br>continue. Need help?<br>Information Systems (3002EHR) |  |
| Griffith University course                                                                             | Human Resource Information Systems (3002EHR)                                                                                                    |  |
| Evidence type                                                                                          | ★ Learning Outcome                                                                                                    |  |
| Description of learning to<br>outcome for course<br>Human Resource<br>Information Systems<br>(3002EHR) | Copy the learning outcomes from the course profile here. Select the Add<br>Experience toutton to add each learning outcome as a new row.                                                                                           |  |
| Describe how you a achieved this                                                                       | In your own words, tell us how you have achieved the course learning<br>outcomes, addressing the course aims, tearning objectives and learning<br>activities                                                                       |  |
|                                                                                                    |                                                                                                    |  |

Figure 26 A link to the course information page displays.

Select the link and navigate to the Course Profile. (Refer Figure 27)

|                                                                                                    |                                                                                                    | Future students international Research Industry Alumni About Griffith                                                                                                    |
|----------------------------------------------------------------------------------------------------|----------------------------------------------------------------------------------------------------|----------------------------------------------------------------------------------------------------|
| mpGrittet + Programs and courses + Human                                                                                                    | Resource Information Systems (2002D-85)                                                                                                    |                                                                                                    |
| Human Resource In                                                                                                    | formation Systems (3002)                                                                                                    | EHR)                                                                                                    |
| the course without meeting this requirement<br>experience that studients who have not con<br>Credit appearing on your academic transco-<br>Human miscoce management information<br>performed by the human rescortise (HR) for<br>performed by the human rescortise (HR) for<br>exercises, mid-servester and end of serve | If you MUST WITHORNW immediately or contact the pro-<br>patient the presentation cover an impaint on complete the<br>problem emotions. The collections and are of information<br>is provide to the stateting-patiencing and extremylers take<br>takes and how humans impounds information systems (h<br>tere examination, Prenequiate: 2002EHR 048, 2002EHR 0<br>m Analyse (i) compatible: 2000EHR AND 3002EHR 0<br>m Analyse (ii) compatible: 2000EHR 000EHR 100 | Indicourse or regionements (BECOR) availing at this course, it you have enviro<br>ingram Director (1) you belivery too have extracting committeements. It is not<br>in course and other full as a result, it is also your responsibility to have any Time<br>course and other static and the state of the source of addres tables to organizate<br>course of the organization. This, it is subject thouses on the prevent pactitions<br>course of the organization of the subject thouses on the prevent pactitions<br>of 2020/DECT (2020/DECT) for the subject thouses on the prevent pactitions<br>of 2020/DECT (2020/DECT) for the subject thouses on the prevent pactitions<br>of 2020/DECT (2020/DECT) for the subject thouses on the prevent pactitions<br>of 2020/DECT (2020/DECT) for the subject thouses on the prevent pactitions of the<br>unrese Thessocrab Information Systems). This course is non-resulty offeed at: Nathan |
| View historical course profile                                                                                                    |                                                                                                    |                                                                                                    |
| Course study informatio                                                                                                    | n                                                                                                    |                                                                                                    |
| Gredit points (awarded)                                                                                                    | Brady level                                                                                                    | Statest contribution hand                                                                                                    |
| 10 (10)                                                                                                    | Undergraduete                                                                                                    | Dand 3                                                                                                    |
| Maxally available<br>Nation Sementer 2                                                                                                    |                                                                                                    |                                                                                                    |
| Course offerings and tin                                                                                                    | netables                                                                                                    |                                                                                                    |
| a 2016 Semester 2, Nathan, On                                                                                                    | Campus - In Person                                                                                                    | Course par                                                                                                    |
| A 2015 Semester 2, Nathan, On 1                                                                                                    | Campus - In Person                                                                                                    | Course pro                                                                                                    |
| E Search by keyword or                                                                                                    | program code                                                                                                    | Programs 🛢 Courses                                                                                                    |
|                                                                                                    |                                                                                                    |                                                                                                    |

Figure 27 Select the link to the Course Profile.

Choose 2. Aims and outcomes.

Copy the learning outcomes from the Course Profile. (Refer Figure 28)

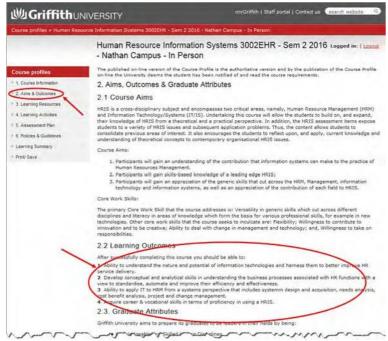

Figure 28 Copy the learning outcomes from the course profile.

Paste the first learning outcome into the *Description of learning outcome for course* text box. Describe how you have achieved the Learning Outcome in the *Describe how you have achieved this* text box. (Refer Figure 29)

| Add Experience                                                                                               | Add a row for each<br>Learning Outcome here                                                                                                    |   |
|----------------------------------------------------------------------------------------------------|----------------------------------------------------------------------------------------------------|---|
| a specified course, list the G                                                                               | Griffith course, you must demonstrate that you have achieved the learning outcome<br>fifth course learning outcomes from the Griffith Course Profile and describe how yo<br>arning outcomes addressing the course aims, learning objectives and learning activit<br>ontinue, Need help? | u |
| • Human Resource In                                                                                          | formation Systems (3002EHR)                                                                                                    |   |
| Griffith University course *                                                                                 | Human Resource Information Systems (3002EHR)                                                                                                    |   |
| Evidence type *                                                                                              | Learning Outcome                                                                                                    |   |
| Description of learning ★<br>outcome for course<br><u>Human Resource</u><br>Information Systems<br>(3002EHR) | Copy the learning outcomes from the course profile here. Select the Add<br>Experience button to add each learning outcome as a new row<br>Paste the Learning<br>Outcome here                                                                                                    |   |
| Describe how you ★<br>achieved this                                                                          | In your own words, tell us how you have achieved the course learning<br>outcomes, addressing the course aims, learning objectives and learning<br>achivities<br>Describe how you have<br>achieved the Learning<br>Outcome here                                                          |   |
| Remove Experience                                                                                            |                                                                                                    |   |

Figure 29 Explain how you have met each learning outcome.

Choose Add Experience (Add experience). A new row will be displayed. (Refer Figure 30)

| Trees 1                                                                                                    | Made Fundament                                                                                                    |  |
|----------------------------------------------------------------------------------------------------|----------------------------------------------------------------------------------------------------|--|
| Туре                                                                                                    | Work Experience                                                                                                    |  |
| Position / Activity *                                                                                       | HR Manager                                                                                                    |  |
| Years of experience *                                                                                       | 5                                                                                                    |  |
| e you requesting credit V<br>for a specific course?                                                         | Yes                                                                                                    |  |
| Add Experience                                                                                              |                                                                                                    |  |
|                                                                                                    | formation Systems (3002EHR)<br>formation Systems (3002EHR)                                                                                                    |  |
|                                                                                                    | In mation of stems (overland)                                                                                                    |  |
| Griffith University course ★                                                                                | Human Resource Information Systems (3002EHR)                                                                                                    |  |
| Griffith University course ★                                                                                | Human Resource Information Systems (3002EHR)                                                                                                    |  |
|                                                                                                    | Human Resource Information Systems (3002EHR)                                                                                                    |  |
| Evidence type ★<br>Description of learning ★<br>outcome for course<br>Human Resource<br>Information Systems | Human Resource Information Systems (3002EHR)         Learning Outcome         2 Develop conceptual and analytical skills in understanding the business processes associated with HR functions with a view to <u>standardise</u> , automate and improve their efficiency and effectiveness. |  |

Figure 30 Choose Add Experience for each learning outcome.

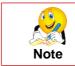

Add a new row (select Add experience) for each learning outcome.

When each learning outcome has been addressed,

Choose (Accept) (Accept).

The prior experience will be summarised in the Prior experience window. (Refer Figure 31)

|                                             |              |                                                    |                                      | learning. (150 words<br>ervising 20 staff, etc etc | or less)                 |           |
|---------------------------------------------|--------------|----------------------------------------------------|--------------------------------------|----------------------------------------------------|--------------------------|-----------|
| <b>Nease list any</b><br>add details of pri |              | ience or other qualif<br>Select Prior Experi       |                                      | u would like assessed                              | d for credit.            |           |
| Туре                                        | Position     | Course or Year Level<br>/ Type                     | Evidence Type                        | Description                                        | This was achieved by     | 1         |
| Work Experience                             | HR Manager   | Human Resource<br>Information Systems<br>(3002EHR) | Learning Outcome<br>Learning Outcome | 1 Ability to unders<br>2 Develop conceptua         | In role as HR Manage.    | Edit Remo |
| Prior to final s                            | ubmission of | your application, you w                            | vill have the opportuni              | ty to attach evidence of                           | your prior experience an | d a CV.   |

Figure 31 The work experience is summarised.

#### 2.3.2.3 Applying for unspecified credit

| Type V                                                                                                    | /ork Experience                                                                                                    |                                 |                                                   |  |
|----------------------------------------------------------------------------------------------------|----------------------------------------------------------------------------------------------------|---------------------------------|---------------------------------------------------|--|
| Position / Activity * P                                                                                                    | roduction coordinator                                                                                               |                                 |                                                   |  |
| Years of experience ★ 5                                                                                                    |                                                                                                    |                                 |                                                   |  |
| Are you requesting credit                                                                                                    | fes                                                                                                    |                                 |                                                   |  |
| • Add Experience                                                                                                    | You are requesting<br>credit for an unspecified<br>GU elective course                                               |                                 |                                                   |  |
| an unspecified course (electiv                                                                                                    | Griffith course, you must demonstra<br>e), list the Griffith program learning<br>rogram learning outcomes. Select V | outcomes from<br>Add Experience | the Griffith program and descr                    |  |
| Orman Oniversity Co                                                                                                    | Jurse                                                                                                    | applies to y                    | /our program                                      |  |
|                                                                                                    |                                                                                                    |                                 |                                                   |  |
| Course type 🖈                                                                                                    | Please select                                                                                                    | •                               | Enter the year level that                         |  |
| Course type ★<br>Year level of course ★                                                                                                    | Please select                                                                                                    |                                 | Enter the year level that applies to the elective |  |
|                                                                                                    | 1 10/10/10/10/10                                                                                                    |                                 |                                                   |  |
| Year level of course ★<br>Evidence type ★<br>Description of learning ★<br>outcome for award<br>program<br>Graduate Certificate in                                      | Please select                                                                                                    |                                 | applies to the elective                           |  |
| Year level of course ★<br>Evidence type ★<br>Description of learning ★<br>outcome for award<br>program<br>Graduate Certificate in<br>Enterprise Architecture<br>(3259) | Please select                                                                                                    | e e                             | applies to the elective                           |  |

Figure 32 Applying for unspecified credit

To request consideration for unspecified credit for informal experience (eg credit towards free choice elective),

Clear the checkbox adjacent to Yes. (Refer Figure 33)

|                                                                            |                                                                                                    | _                                        |  |
|----------------------------------------------------------------------------|----------------------------------------------------------------------------------------------------|------------------------------------------|--|
| Туре                                                                       | Work Experience                                                                                                    |                                          |  |
| Position / Activity ★                                                      | HR Manager                                                                                                    |                                          |  |
| Years of experience *                                                      | 5                                                                                                    |                                          |  |
| you requesting credit                                                      | Yes                                                                                                    |                                          |  |
|                                                                            | Yes                                                                                                    |                                          |  |
| Add Experience     order to obtain credit fo     n unspecified course (ele | Yes<br>or a Griffith course, you must demonstrate th<br>ective), list the Griffith program learning out<br>ogram learning outcomes. Select 'Add Expe | tcomes from the Griffith program and des |  |

Figure 33 Clear the checkbox to apply for unspecified credit

Choose Add Experience (Add experience). The window will expand. Select the elective from the drop-down list. (Refer Figure 34.)

|                                                   |                                                                                                    | Cancel                                                    |
|---------------------------------------------------|----------------------------------------------------------------------------------------------------|-----------------------------------------------------------|
| Remove Experience                                 |                                                                                                    |                                                           |
|                                                   |                                                                                                    |                                                           |
|                                                   |                                                                                                    |                                                           |
| achieved this                                     | outcomes.                                                                                                    | 5                                                         |
| Describe how you 🖈                                | In your own words, describe how you have achieved the prog                                                                     | gram learning                                             |
| (1165)                                            |                                                                                                    |                                                           |
| program<br>Bachelor of Nursing                    |                                                                                                    |                                                           |
| outcome for award                                 |                                                                                                    |                                                           |
| Description of learning *                         | Copy the program learning outcomes of the award here.                                                                          |                                                           |
| Evidence type *                                   | Free-choice Elective                                                                                                    |                                                           |
| Year level of course 🖈                            | Approved Elective or free-cho                                                                                                  | ice electives.                                            |
| Course type *                                     |                                                                                                    | ether there are electives<br>nd if they are either listed |
|                                                   |                                                                                                    | our award program will                                    |
| • Griffith University of                          | ourse The Course                                                                                                    | list and requirements                                     |
| describe how you have achi                        | eved the program learning outcomes. Select 'Add Experience'                                                                    | to continue. Need help?                                   |
| For an unspecified course (                       | eriffith course, you must demonstrate that you have achieve<br>elective), list the Griffith program learning outcomes from the | Griffith program and                                      |
| Add Experience                                    |                                                                                                    |                                                           |
|                                                   |                                                                                                    |                                                           |
| e you requesting credit<br>for a specific course? | Yes                                                                                                    |                                                           |
| Years of experience *                             | 5                                                                                                    |                                                           |
| Position / Activity *                             | HR Manager                                                                                                    |                                                           |
| Туре                                              | Nork Experience                                                                                                    |                                                           |
|                                                   |                                                                                                    |                                                           |

Select the required year level that applies to the elective from the drop-down list.

Select the link for the program information page. (Refer Figure 35)

|                                                                                            | ce Elective                                                                      |
|--------------------------------------------------------------------------------------------|----------------------------------------------------------------------------------|
| Course type 🖈                                                                              | Free-choice Elective                                                             |
| Year level of course 🖈                                                                     | Second Year                                                                      |
| Evidence type 🖈                                                                            | Learning Outcome                                                                 |
| Description of learning *<br>outcome for award<br>program<br>Bachelor of Nursing<br>(1165) | Copy the program learning outcomes of the award here.                            |
| Describe how you 🖈<br>achieved this                                                        | In your own words, describe how you have achieved the program learning outcomes. |
|                                                                                            |                                                                                  |

Figure 35 A link to the Program information page is provided.

Choose *Course list and requirements* from the left navigation of the program page. Choose *Program learning outcomes* and *Program Learning Outcomes for this award*. (Refer

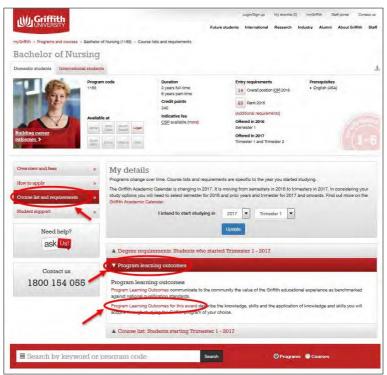

Figure 36 The program information page

The Program Learning Outcomes will display. Copy the outcomes. (Refer Figure 37.)

| AGFLEVEL  | AQF LEVEL 7 CRITERIA -                                                                                                    | PROGRAM LEARNING OUTCOMES                                                                                                    |
|-----------|----------------------------------------------------------------------------------------------------|----------------------------------------------------------------------------------------------------|
| 100       | BACHELOR DEGREE                                                                                                    |                                                                                                    |
| PURPOSE   | The Bachelor Degree qualifies individuals w<br>work and as a pathway for further learning.                                                                                                    | nio apply a broad and coherent body of knowledge in a range of contexts to undertake profession                                                                                                    |
| KNOWLEDGE | Graduates of a Bachelor Degree will have<br>a broad and coherent body of knowledge,<br>with depth in the underlying principles<br>and concepts in one or more dusciplines as<br>a basis for independent lifelong learning. | Graduates of the Bachelor of Numing will have a broad and coherent understanding of the<br>foundations of anatomy and psychoscial sciences, and the language, expensive and scope or<br>anaung. This will enable them to become client-central, thereay driver, evidence based neurosa able<br>to practice in current, emerging and future setting to enhance the health of individuals, communitie<br>and populations.                                                                                                    |
|           |                                                                                                    | Graduates will demonstrate in-depth knowledge of:                                                                                                    |
|           |                                                                                                    | <ul> <li>the process of assessment, planning, implementation and evaluation of patients</li> </ul>                                                                                                    |
|           |                                                                                                    | technical and practical knowledge for client-centred care                                                                                                    |
|           |                                                                                                    | <ul> <li>communication processes required to ensure professional, scholarly and effective oursing care</li> </ul>                                                                                                    |
|           |                                                                                                    | <ul> <li>Availabilities of any sequence of the sequence of the sequence of</li></ul> |
|           |                                                                                                    | multiple environments and the trends that shape nursing performance and engagement, haulti<br>and wellbeing                                                                                                    |
|           |                                                                                                    | key factors influencing lifespan development and human behaviour                                                                                                    |
|           | /                                                                                                    | psychosocial, cultural and anvironmental factors impacting on individuals, families and<br>communities which influence risk and resilience.                                                                                                    |
|           | -                                                                                                    | anatomy and physiology of the human body                                                                                                    |
|           |                                                                                                    | <ul> <li>the principles of safe drug administration including an understanding of absorption and<br/>distribution of drugs in the body</li> </ul>                                                                                                    |
|           |                                                                                                    | <ul> <li>the role of the norse and other health care professionals in drug administration and client,<br/>and/or family education</li> </ul>                                                                                                    |

Figure 37 Copy the program learning outcomes.

Paste the learning outcomes into the *Description of learning outcome for award program* text box. (Refer Figure 38.)

| Туре                                                | Work Experience                                                                                                    |  |
|-----------------------------------------------------|----------------------------------------------------------------------------------------------------|--|
| Position / Activity *                               | Production coordinator                                                                                                    |  |
| Years of experience *                               | 5                                                                                                    |  |
| Are you requesting credit<br>for a specific course? | Yes                                                                                                    |  |
| • Add Experience                                    |                                                                                                    |  |
| an unspecified course (ele                          | r a Griffith course, you must demonstrate that you have achieved the learning outco<br>bective), list the Griffith program learning outcomes from the Griffith program and des<br>te program learning outcomes. Select 'Add Experience' to continue. Need help?<br>Ce Elective |  |
|                                                     |                                                                                                    |  |
| Course type                                         | ★ Free-choice Elective -                                                                                                    |  |
| Course type<br>Year level of course                 |                                                                                                    |  |
|                                                     | ★ First Year                                                                                                    |  |
| Year level of course                                | First Year     First Year     Central Composition     Copy the program learning outcomes of the award here.     Paste the Learning     Outcomes here                                                                                                    |  |

Figure 38 Paste the learning outcomes into the relevant text box.

Describe how you have achieved the program learning outcomes in the *Describe how you achieved this* text box.

Choose Accept (Accept).

The prior experience will be summarised in the Prior experience window.

Choose Next >

(Next).

The Add equivalent course window will be displayed. (Refer Figure 39.)

| Personal details Award program Prior learning Re                                                                                                    | quest for credit Supporting d                                            | ocumentation Declaration                                                                                       |
|----------------------------------------------------------------------------------------------------|--------------------------------------------------------------------------|----------------------------------------------------------------------------------------------------|
| lease answer all questions marked with $\star$ and click the Next button.                                                                                                    |                                                                          | Questions?  • <u>Ask Us</u> a question                                                                         |
| Equivalent courses                                                                                                    |                                                                          | The second second second second second second second second second second second second second second second s |
|                                                                                                    |                                                                          |                                                                                                    |
| Add details of specific courses you wish to request credit for                                                                                                    |                                                                          |                                                                                                    |
|                                                                                                    | sions that may apply to your prior U                                     | Jniversity study.                                                                                              |
| Add details of specific courses you wish to request credit for<br>Check the Credit Precedent Database for information on past credit dec<br>Equivalent study or experience I have already undertaken        | sions that may apply to your prior l<br>Griffth University course I am r |                                                                                                    |
| Check the Credit Precedent Database for information on past credit dec<br>Equivalent study or experience I have already undertaken                                                                          |                                                                          |                                                                                                    |
| Check the Credit Precedent Database for information on past credit dec                                                                                                    |                                                                          | equesting credit for  Add Griffith course                                                                      |
| Check the Credit Precedent Database for information on past credit dec<br>Equivalent study or experience I have already undertaken<br>Swamp communications (SC301) - Armidale College of Advanced Education | Griffth University course I am n                                         | equesting credit for  Add Griffith course                                                                      |

Figure 39 The Add equivalent course window.

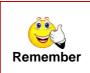

Remember to refer to the Credit Precedent Database. It allows you to find out what credit decisions have been made in the past.

https://www.griffith.edu.au/apply/credit-transfer

### 2.3.3 Add equivalent course

Choose Add Griffith course. (Refer Figure 40.)

| Personal details Award program                                                                                                    | Prior learning Re                          | quest for credit                           | Supporting does    | imentation                    | Declaration      |
|----------------------------------------------------------------------------------------------------|--------------------------------------------|--------------------------------------------|--------------------|-------------------------------|------------------|
| ease answer all questions marked with $\star$ an                                                                                                    | d click the Next button                    |                                            |                    | Ques<br>• <u>Ask Us</u> = que | stions?          |
| Equivalent courses                                                                                                    |                                            |                                            |                    |                               |                  |
| and a second descent of the                                                                                                    |                                            |                                            |                    |                               |                  |
| idd details of specific courses you wish                                                                                                    |                                            | cions that was such                        | to your prior lies | and the street                |                  |
|                                                                                                    |                                            | sions that may apply                       | to your prior Uni  | versity study.                | ,                |
| idd details of specific courses you wish                                                                                                    | mation on past credit deci                 | sions that may apply<br>Griffth University |                    |                               | for              |
| Idd details of specific courses you wish<br>theck the Credit Precedent Database for info                                                                                                  | mation on past credit deci<br>y undertaken |                                            |                    | aesting credit f              | d Gnttith course |
| idd details of specific courses you wish<br>check the Credit Precedent Database for info<br>Equivalent study or experience I have alread                                                  | mation on past credit deci<br>y undertaken |                                            | course I am req    | aesting credit f              |                  |
| Add details of specific courses you wish<br>check the Credit Precedent Database for info<br>Equivalent study or experience I have alread<br>Swamp communications (SC301) - Armidale Colli | mation on past credit deci<br>y undertaken | Griffth University                         | course I am req    | aesting credit f              | d Griffith cours |

Figure 40 Choose Add Griffith course.

The course which you identified earlier in the application will be displayed. (Refer Figure 41)

| Prior learning I have *        | Swamp communications (SC301) - Armidale College of Advanced Education                                                                                                    |          |
|--------------------------------|----------------------------------------------------------------------------------------------------|----------|
| Griffith university course I * |                                                                                                    |          |
| Course profile                 |                                                                                                    |          |
| Unsure which Griffith Un       | viversity course to select?                                                                                                    |          |
|                                | equivalent to one or more courses in your <b>program course list</b> (choose program an                                                                                              | d select |
| the Course list and require    | ements link).                                                                                                    |          |
| Alternatively, you may be      | eligible for credit towards <b>listed or free choice elective courses</b> if offered as part o<br>k your <b>program course list</b> and add a listed or free choice elective course. | of your  |

Figure 41 Add equivalent course window displays previously entered course information.

Enter the course number of the course for which you are requesting for credit. A link to the course profile will be provided. (Refer Figure 42)

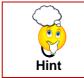

Check the course profile to ensure that the selected course is a good match for your experience.

| Prior learning I have *<br>already undertaken              | Swamp communications (SC301) - Armidale College of Advanced Education                      |         |
|------------------------------------------------------------|--------------------------------------------------------------------------------------------|---------|
| Griffith university course I *<br>am requesting credit for | Business Communication (2008EHR)                                                           |         |
| Course profile                                             | Business Communication (2008EHR)                                                           |         |
| Unsure which Griffith                                      | Iniversity course to select?                                                               |         |
| Your prior studies may b                                   | e equivalent to one or more courses in your <b>program course list</b> (choose program and | lselect |
| the Course list and requi                                  | rements link).                                                                             |         |

Figure 42 A link to the course profile is provided.

A summary of the requested credit is displayed in the Equivalent courses window. (Refer Figure 43)

| Personal details Award program Prior learning                        | Request for credit Supporting d               | locumentation Declaration                |
|----------------------------------------------------------------------|-----------------------------------------------|------------------------------------------|
| lease answer all questions marked with $\star$ and click the Next bi | utton.                                        | Questions?<br>• <u>Ask Us</u> a question |
| Equivalent courses                                                   |                                               |                                          |
| Add details of specific courses you wish to request cred             |                                               |                                          |
| Check the Credit Precedent Database for information on past cre      | edit decisions that may apply to your prior t | University study.                        |
|                                                                      |                                               |                                          |
| Equivalent study or experience I have already undertaken             | Griffth University course I am requesting for | g credit                                 |
| Equivalent study or experience I have already undertaken             |                                               | g credit<br>Remove                       |
|                                                                      | for                                           |                                          |
| Swamp communications (SC301) - Armidale College of Advanced          | for                                           | Add Griffith course                      |

Figure 43 Requested credit is summarised.

Choose (Next > (Next).

The Supporting documentation window will be displayed. (Refer Figure 44)

# 2.4 Supporting documentation

A list of required documentation will be displayed.

It is recommended that you upload a copy of all required documentation.

In some cases, the original or certified hardcopy may need to be presented at a campus Student Connect Centre before the credit application is processed.

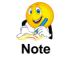

The University reserves the right to withdraw credit where an error has been made in assessing an application or where the documentation provided by the applicant is incomplete, misleading, false or invalid.

| Sectoral                                                                            | VERSITY                                                                                                    |                                                                                              |                                                                                          |                                                                    |                                     |                                    |                                 |                         |                                                                                                    |
|-------------------------------------------------------------------------------------|----------------------------------------------------------------------------------------------------|----------------------------------------------------------------------------------------------|------------------------------------------------------------------------------------------|--------------------------------------------------------------------|-------------------------------------|------------------------------------|---------------------------------|-------------------------|----------------------------------------------------------------------------------------------------|
| Home = Admissio                                                                     | na = Creditfor prior                                                                                                    | learning and artic                                                                           | cultation + Credit for p                                                                 | nor learning applicatio                                            | n =                                 | Loj                                | Ideo in Mer                     | ni Rogers               | Logout                                                                                                    |
| Credit f                                                                            | or prior l                                                                                                    | learnin                                                                                      | g applica                                                                                | ation                                                              |                                     |                                    |                                 |                         |                                                                                                    |
| Personal de                                                                         | etaila Awar                                                                                                    | d program                                                                                    | Prior learning                                                                           | Réqueit los cre                                                    | dir 🔰 Sup                           | porting docum                      | entation                        | Dec                     | laration                                                                                                    |
|                                                                                     |                                                                                                    |                                                                                              | d click the Next bu                                                                      |                                                                    |                                     |                                    | Que                             | stion                   | ıs?                                                                                                    |
| A Required to                                                                       | process your applic                                                                                                    | ation 🛕 Requ                                                                                 | ired to complete you                                                                     | ar application 🕜 Re                                                | ceived                              |                                    | Ask Us a q                      | reation                 | and the second second s |
|                                                                                     |                                                                                                    |                                                                                              |                                                                                          |                                                                    |                                     |                                    |                                 |                         |                                                                                                    |
| * Supportin                                                                         | ng documentati                                                                                                    | on                                                                                           |                                                                                          |                                                                    |                                     |                                    |                                 |                         |                                                                                                    |
|                                                                                     |                                                                                                    |                                                                                              | mentation should b                                                                       | e uploaded with you                                                | ar application                      | Where reque                        | sted, origin                    | al or cert              | ified                                                                                                    |
| To avoid asse<br>hardcopies of                                                      | ssment delays, su<br>lyour document(s                                                                                                    | pporting docur<br>) must be provi                                                            | ded to your Stude                                                                        | e uploaded with you<br>It Centre before cre<br>nted after you subm | dit will be pro                     | cessed. Please                     | e print off ti                  | ne 'Attaci              | nment                                                                                                    |
| To avoid asse<br>hardcopies of<br>coversheel' fe                                    | ssment delays, su<br>your document(s<br>satured on the 'Tra                                                                                                  | ipporting docur<br>) must be provi<br>ack your applic                                        | ded to your Studen<br>ation' page, presen                                                | nt Centre before cre<br>nted after you subm                        | dit will be pro<br>it this applicat | cessed. Please<br>tion, and includ | e print off ti<br>le it with yo | ne 'Attaci<br>iur docur | nment<br>nents                                                                                                    |
| To avoid asse<br>hardcopies of<br>coversheet fe<br>The University                   | rssment delays, su<br>your document(s<br>satured on the 'Tra<br>y reserves the rigt                                                                          | ipporting docur<br>) must be provi<br>ack your applic<br>nt to withdraw c                    | ded to your Studen<br>ation' page, presen                                                | nt Centre before cre<br>nted after you subm<br>or has been made in | dit will be pro<br>it this applicat | cessed. Please<br>tion, and includ | e print off ti<br>le it with yo | ne 'Attaci<br>iur docur | nment<br>nents                                                                                                    |
| To avoid asse<br>hardcopies of<br>coversheet fe<br>The University<br>provided by th | rssment delays, su<br>your document(s<br>satured on the 'Tra<br>y reserves the rigt                                                                          | pporting docur<br>) must be provi<br>ack your applic<br>it to withdraw c<br>omplete, mislea  | ded to your Studer<br>ation' page, preser<br>redit where an erro<br>ading, faise or inva | nt Centre before cre<br>nted after you subm<br>or has been made in | dit will be pro<br>it this applicat | cessed. Please<br>tion, and includ | e print off ti<br>le it with yo | ne 'Attaci<br>iur docur | nment<br>nents                                                                                                    |
| To avoid asse<br>hardcopies of<br>coversheet fe<br>The University<br>provided by th | essment delays, su<br>your document(s<br>eatured on the 'Tra<br>y reserves the right<br>he applicant is inco                                                 | opporting docur<br>) must be provi<br>ack your applic<br>nt to withdraw c<br>omplete, mislea | ded to your Studer<br>ation' page, preser<br>redit where an erro<br>ading, faise or inva | nt Centre before cre<br>nted after you subm<br>or has been made in | dit will be pro<br>it this applicat | cessed. Please<br>tion, and includ | e print off ti<br>le it with yo | ne 'Attaci<br>iur docur | nment<br>nents                                                                                                    |
| To avoid asse<br>hardcopies of<br>coversheef fe<br>The University<br>provided by th | issment delays, su<br>your document(s<br>satured on the 'Tra<br>y reserves the rigr<br>he applicant is inco<br>ticial academic tra                           | opporting docur<br>) must be provi<br>ack your applic<br>nt to withdraw c<br>omplete, mislea | ded to your Studer<br>ation' page, preser<br>redit where an erro<br>ading, faise or inva | nt Centre before cre<br>nted after you subm<br>or has been made in | dit will be pro<br>it this applicat | cessed. Please<br>tion, and includ | e print off ti<br>le it with yo | ne 'Attaci<br>iur docur | nment<br>nents                                                                                                    |
| To avoid asse<br>hardcopies of<br>coversheef fe<br>The University<br>provided by th | issment delays, su<br>your document(s<br>satured on the 'Tra<br>y reserves the right<br>he applicant is inco-<br>tional academic tra<br>surse outline / atod | opporting docur<br>) must be provi<br>ack your applic<br>nt to withdraw c<br>omplete, mislea | ded to your Studer<br>ation' page, preser<br>redit where an erro<br>ading, faise or inva | nt Centre before cre<br>nted after you subm<br>or has been made in | dit will be pro<br>it this applicat | cessed. Please<br>tion, and includ | e print off ti<br>le it with yo | ne 'Attaci<br>iur docur | nment<br>nents                                                                                                    |

Figure 44 Supporting documentation window

Click one of the listed required documents. The section will expand to display further information. (Refer Figure 45.)

| Work and other experin<br>Gurrendum vitee (GV) |                                                                 |                                   |          |
|------------------------------------------------|-----------------------------------------------------------------|-----------------------------------|----------|
| Attach your CV with a summa<br>Requirement     | ry of your experiences and skills relevan<br>Date & time loaded | to the credit you have requested. |          |
| Curriculum vitae                               |                                                                 |                                   | ( Upiosa |
|                                                |                                                                 |                                   | 10       |

Figure 45 Click a heading to expand.

Choose <sup>O Upload</sup> (Upload).

The Upload attachment window will be displayed. (Refer Figure 46)

|                     | standard Microsoft documents, PDF, and most portable image and media formats. Maxin | mum file |
|---------------------|-------------------------------------------------------------------------------------|----------|
| size limit is 10MB. |                                                                                     |          |
| Requirement         | Course outline for Swamp communications (SC301)                                     |          |
| File to upload      | Choose File No file chosen                                                          |          |

Figure 46 Upload attachment window

Choose Choose File (Choose file).

Navigate to select the required file.

The upload attachment window will show the percentage complete as the file uploads. (Refer Figure 47)

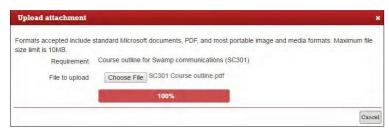

Figure 47 Upload window identifies the percentage complete.

When the document has finished uploading, the supporting documentation window will be displayed. (Refer Figure 48.)

A green tick indicates that the document has been successfully uploaded. You can view or remove the document once it is uploaded.

|                                                                                              |                         |                        | In results / grades awarded, Where study<br>o not need to supply documentation for |
|----------------------------------------------------------------------------------------------|-------------------------|------------------------|------------------------------------------------------------------------------------|
| Griffith University study<br>Requirement                                                     | Date & time loaded      | Filename               | o 1952 meno no antifati annon manon na                                             |
| Transcript for Bachelor of<br>Queck-thology (1234)<br>Queensland University of<br>Technology | 22 July 2016 3 36 58 PM | DDuck_Transcript 1 jpg | Onginal or<br>certified hard<br>copy must be<br>supplied                           |
|                                                                                              |                         |                        | @ Upload                                                                           |

Figure 48 Green tick indicates the file successfully uploaded.

Continue uploading all required documents.

Choose (Next). The Other information window will be displayed. (Refer Figure 49)

| lcon | Description                            |
|------|----------------------------------------|
| 8    | Attachment successfully uploaded.      |
| A    | Attachment required. Not yet uploaded. |
| A    | Attachment was unable to be uploaded.  |

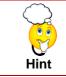

If you are unable to obtain electronic copies of documentation, you can provide the hard copies to a campus Student Connect Centre. Please print the *Attachment coversheet* which is available on the *Track your application* page.

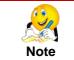

You may need to submit original or certified hard copy of the documents to a campus Student Connect Centre before your application is assessed.

# 2.5 Declaration

### 2.5.1 Other information

| Personal details     | Award program                                                               | Prior learning        | Request for credit | Supporting documentation | Declaration   |
|----------------------|-----------------------------------------------------------------------------|-----------------------|--------------------|--------------------------|---------------|
| ease answer all ques | flons marked with 🔺 a                                                       | and click the Next bu | Ban.               | Qu<br>• <u>Ask Us</u> a  | estions?      |
| Other informatio     | in.                                                                         |                       |                    |                          |               |
| 's there anything e  | lse you would like t                                                        | o add?                |                    |                          |               |
|                      | her information that yo<br>r application, please pr<br>details for consider | ovide                 |                    |                          |               |
|                      | (Aldermore 19214 croin                                                      | actors)               |                    |                          |               |
|                      |                                                                             |                       |                    | < Porvio                 | m & neve Next |

Figure 49 Other information

Enter any additional information which may support your credit application.

Choose (Next).

The Review your application window will be displayed. (Refer Figure 50)

#### 2.5.2 Review your application

| Personal details Award program Prior learning Request for redit                                                                                                    | Supporting documentation Declaration       |
|----------------------------------------------------------------------------------------------------|--------------------------------------------|
| case answer all questions marked with $\star$ and click the Next Dutton.                                                                                                    | Questions?                                 |
| Other information                                                                                                    |                                            |
| Review your application                                                                                                    |                                            |
| eview your progress<br>wr application progress is outlined below, the following sections are marked as Complete or<br>implete your application as sections must be marked as Complete.<br>Personal details   Personal information                                                                                                    | incomplete depending on your progress. To  |
| Personal details   Phone numbers                                                                                                    | *                                          |
| Personal details   Current addresses                                                                                                    | ~                                          |
| Degrees   Award program                                                                                                    | Incomplete 🛕                               |
| Prior learning ( Prior study                                                                                                    | v                                          |
| Prior learning   Prior experience                                                                                                    | 4                                          |
| Request for credit j Equivalent courses                                                                                                    | ~                                          |
| Supporting documentation   Supporting documentation                                                                                                    | ~                                          |
| Declaration   Other information                                                                                                    | 4                                          |
| pplication preview<br>effore you submit this application, we have provided a full transcript of your responses for you<br>lease do so before you submit.<br><u> </u>                                                                                                    | I to preview. If you need to make changes, |
| · And a second second |                                            |

Figure 50 Review your application window

Click any section with (Incomplete) as this section must be completed before the application is submitted aside from supporting documentation. This can be submitted after you submit your application will not be assessed until you do so The section which is not yet completed will be displayed. Complete the required information.

Choose Save (Save).

Choose Declaration on the navigation bar to return to Review your application.

#### 2.5.3 Application preview

Choose <u>Download PDF preview</u> (Download PDF preview).

The completed application with all your responses will be available for your to preview.

It is recommended that you review your responses and make any required changes to the application before submitting.

When you are confident that the application is complete,

Choose (Next).

The Declaration window will be displayed. (Refer Figure 50)

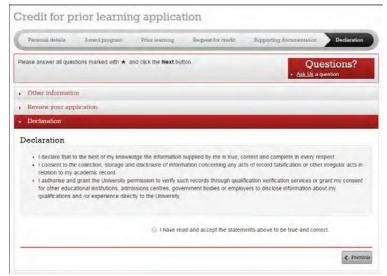

Figure 51 Declaration window

Read the declaration statements.

Choose the checkbox.

Choose Submit application > (Submit application).

The confirmation window will display. (Refer Figure 52)

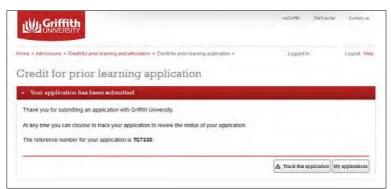

Figure 52 Confirmation window displays once the application is submitted.

# **3** Tracking your application

Once you have submitted a credit application, you can track the progress and submit additional documents online via the *Track your application* page.

If you have already submitted a credit application, you can track your application on-line. On the My applications web page you can:

- See the status of your application,
- Upload documentation, and
- Download a coversheet to submit documentation at a Student Connect Centre,

# 3.1 Navigating to track your application

#### 3.1.1 Submission confirmation window

When you submit your application, the confirmation window will display.

Choose A Track this application (Track this application). (Refer Figure 53/Figure 54)

| mpGatWo        | Shall portal    | Emiled us                                       |
|----------------|-----------------|-------------------------------------------------|
| Loopedy        | n Merril Rogers | Logout Help                                     |
|                |                 |                                                 |
|                |                 |                                                 |
|                |                 |                                                 |
|                |                 |                                                 |
|                |                 |                                                 |
| A Track this a | pplication My   | applications                                    |
|                | Logendi         | wyddetth Darf purwi<br>Logged in: Merril Rogers |

Figure 53 Choose Track this application from the confirmation window.

### 3.2 From the confirmation email

Choose TRACK YOUR APPLICATION (Track your application) on the confirmation email.

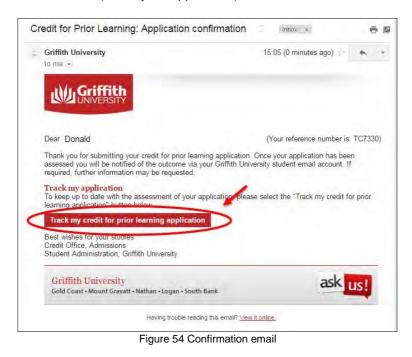

# 3.3 From the Griffith University website

Navigate to My online applications the same way as you originally applied for credit.

Log into myGriffith and choose My program>Credit for prior learning. (Refer Figure 55) Quick links 🗸 🦳 My links 🗸 My program Bachelor of Forensic Science Program Re My online applications Assessment, exams and grades Digital Campus Graduation Steps to graduating, important dates, ceremony information, graduation documents and online verification of qualifications. ccess support, tools and tips to help you thrive online hilst studying through the digital campus. ing you need to know about assessment, exams Everyth and grad Learn more Learn more Learn more See my grades Credit for prior learning Reviews and appeals Enrolment and program planning Find out about receiving credit towards your degree based on recognition of studies from a previously completed or partially completed program or qualification. We want your experience at Griffith University to be positive.You have a right to let us know of concerns about the decisions we make. Find out about the 3 step process to enrolling, and guide to choosing electives. Learn more Learn more Learn more

Figure 55 Choose Credit for prior learning from My program

The Credit for prior learning webpage will be displayed. (Refer Figure 56)

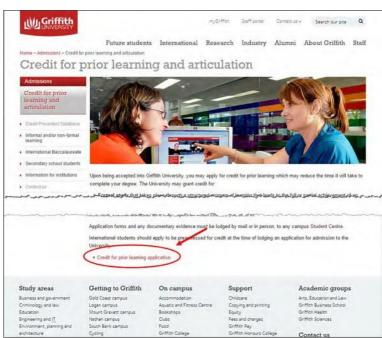

Figure 56 Credit for prior learning webpage

Choose the *Credit for prior learning application* link. The online credit application welcome window will be displayed. (Refer Figure 57)

| Personal details                                                      | Award program                                                                                      | Prior learning                              | Request for credit                                                                  | Bupporting documentation                                                                                 | Declaration        |
|-----------------------------------------------------------------------|----------------------------------------------------------------------------------------------------|---------------------------------------------|-------------------------------------------------------------------------------------|----------------------------------------------------------------------------------------------------|--------------------|
|                                                                       | ady have an existing ap<br><b>1 application</b> by selec                                           |                                             |                                                                                     | wish to start a new application.                                                                         | Otherwise, you ca  |
| Before you start                                                      |                                                                                                    |                                             |                                                                                     |                                                                                                    |                    |
| - The web applica                                                     | line Application<br>is quick, easy and secu<br>ation allows you to subr<br>ne progress of your app | nit, save and return to                     | your application.                                                                   |                                                                                                    |                    |
| listing results.<br>• You will be advised<br>• The University results | t scanned documentation<br>d prior to submission or                                                | by subsequent email<br>aw credit where an e | if hardcopies of these do<br>fror has been made in as                               | y be required for transcripts, awai<br>ocuments must be supplied.<br>sessing an application or where the |                    |
| + If you have previou                                                 | usty applied for credit pl                                                                         | ease check your acai                        | nsfers / program change<br>demic transcript for previx<br>s part of your admission. |                                                                                                    | to apply for       |
| leed Help?                                                            |                                                                                                    |                                             |                                                                                     |                                                                                                    |                    |
| l you need help compl                                                 | leting your application.                                                                           | and would like to cont                      | act one of our staff, pleas                                                         | se don't hesitale to email us at cro                                                                     | dit@gnflith edu au |
|                                                                       | Prior Learning Policy se                                                                           |                                             |                                                                                     | rements for an award of the Unive<br>ing of Credit, Credit Limits, Review                                |                    |
|                                                                       |                                                                                                    |                                             |                                                                                     |                                                                                                    |                    |

Figure 57 Choose Return to existing application

# 3.4 Track your application window

Choose the section Submitted applications. Your application will be listed. (Refer Figure 58)

| leasé start a r   | ew application to continue |              |              | Qui<br>• <u>Ask Us</u> a c | estions?       |
|-------------------|----------------------------|--------------|--------------|----------------------------|----------------|
| Start an aj       | pplication                 |              |              |                            | _              |
| Submittee         | 1 applications             |              |              |                            | 1 applicatio   |
| Application<br>ID | Application                | Created      | Submitted    | Last updated               |                |
| TC6134            | Submitted application      | 07 Jun. 2016 | 07 Jun. 2016 | 07 Jun. 2016               | Track & Update |

Figure 58 Submitted applications are listed.

Choose Track & Update (Track and update).

The Track my credit application window will be displayed.

You can view the status and the outcome of your application. (Refer Figure 59)

|                                                                                                    | or this application is TC7                                                                                                    | 331                                               |                                                                                                    |                                                       |                                 |
|----------------------------------------------------------------------------------------------------|----------------------------------------------------------------------------------------------------|---------------------------------------------------|----------------------------------------------------------------------------------------------------|-------------------------------------------------------|---------------------------------|
| Download PDF Re                                                                                                    | port                                                                                                    |                                                   |                                                                                                    |                                                       |                                 |
| Credit assessme                                                                                                    | ent status                                                                                                    |                                                   |                                                                                                    |                                                       |                                 |
|                                                                                                    | to track the progress o<br>cument(s) must be prov                                                                                                    |                                                   |                                                                                                    | documentation. Where req<br>credit will be processed. | uested, original or certified   |
|                                                                                                    | es the right to withdraw o<br>cant is incomplete, misle                                                                                                    |                                                   |                                                                                                    | e in assessing an applicatio                          | n or where the documentation    |
| ward program                                                                                                    | Bachelor of Nursin                                                                                                    | g (1165)                                          | Submitted                                                                                                    |                                                       |                                 |
| Equivalent study or o                                                                                                    | experience                                                                                                    | Griffith Univ                                     | ersity course                                                                                                    | Assessment status                                     | Assessment outcome              |
| Swamp communication<br>University of Technolog                                                                                                    | ns (SC101) - Queensland<br>IV                                                                                                    | Organisational                                    | Behaviour (2005EHR)                                                                                                | Oustanding requirements                               | Not assessed                    |
|                                                                                                    | to check the status of y                                                                                                    | our applicatio                                    | n, or email credit@grif                                                                                            | fith edu.au. You will need to                         | quote the reference number      |
| Supporting doc                                                                                                    | umentation                                                                                                    | mentation sho                                     | ould be uploaded with                                                                                              |                                                       |                                 |
| rovided above<br>Supporting doc<br>fo avoid assessment<br>oversheet. The 'Atta                                                                                                    | umentation<br>delays, supporting docu                                                                                                    | mentation sho<br>be downloadd                     | ouid be uploaded with<br>ed below                                                                                  | your application or follow th                         |                                 |
| Supporting doc<br>Supporting doc<br>to avoid assessment<br>oversheet. The 'Atta<br>Required to proce                                                                                                    | umentation<br>delays, supporting docu<br>chment coversheet' can                                                                                                    | mentation sho<br>be download<br>lequired to com   | ouid be uploaded with<br>ed below                                                                                  | your application or follow th                         |                                 |
| Supporting doc<br>Supporting doc<br>fo avoid assessment<br>coversheet. The 'Atta<br>Required to proce<br>+                                                                                                    | umentation<br>delays, supporting docu<br>chment coversheet" can<br>ss your application 🔥 R                                                                                                    | mentation sho<br>be download<br>lequired to com   | ouid be uploaded with<br>ed below                                                                                  | your application or follow th                         |                                 |
| Supporting doc<br>Supporting doc<br>To avoid assessment<br>coversheet. The 'Atta<br>Required to proce<br>+ 	 Official as                                                                                                    | uthentlation<br>delays, supporting docu<br>chment coversheet can<br>as your application A R<br>edemic transcript / multi<br>time / anudy guide                                                                               | mentation sho<br>be download<br>lequired to com   | ouid be uploaded with<br>ed below                                                                                  | your application or follow th                         | quote the reference number      |
| Supporting doc<br>Supporting doc<br>To avoid assessment<br>Conversiteet The 'Atta<br>Required to proce<br>Conversiteet<br>Conversite<br>Conversite<br>Conv | unnentation<br>delays, supporting docu<br>chment coversheet" can<br>us your application 🔐 R<br>advantic transcript / trausle<br>time / anidy guide<br>ional)<br>heet<br>supply original or hard o<br>"lease ensure all docum | imentation sho<br>be downloade<br>lequired to com | ouid be uploaded with<br>ed before<br>plete your application<br>est way to progress yo<br>its or you are unable to | your application or follow th<br>Received             | e instructions below and use ou |

Figure 59 Track my credit application window

# 3.5 Application status and outcome

| Description                                                                                 | Status                                      | Outcome      | What you need to do                                                                                 |
|---------------------------------------------------------------------------------------------|---------------------------------------------|--------------|----------------------------------------------------------------------------------------------------|
| Application is submitted but has<br>not yet been sent for<br>assessment.                    | Submitted                                   | Not assessed | No action required                                                                                  |
| The application has been submitted without all the required documentation.                  | Outstanding requirements                    | Not assessed | Upload all required documentation.                                                                  |
| Additional documentation still required.                                                    | Further information requested               | Not assessed | Upload all required documentation.                                                                  |
| Additional information has been supplied.                                                   | Submitted                                   | Not assessed | No action required                                                                                  |
| The application assessment has commenced.                                                   | Sent for assessment                         | Not assessed | No action required                                                                                  |
| The application has been<br>reviewed, but original<br>documentation has not been<br>viewed. | Awaiting original or<br>certified hard copy | Not assessed | Original or certified copy of<br>documentation must be<br>presented to a Student<br>Connect Centre. |
| Assessment item has been reviewed and approved.                                             | Transcript yet to be updated                | Approved     | No action required                                                                                  |

| Description                           | Status                           | Outcome      | What you need to do |
|---------------------------------------|----------------------------------|--------------|---------------------|
| Assessment is approved and finalised. | Complete –<br>Transcript updated | Approved     | No action required  |
| Assessment is unsuccessful.           | Complete                         | Not Approved | No action required  |

# 3.6 Supporting documentation

If there are any outstanding documentation required for your application, you may submit these online.

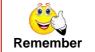

In some cases, the original or certified hardcopy may need to be presented at a campus Student Connect Centre before the credit application is processed.

A green tick will be displayed adjacent to all the documents which you provided when you submitted your application.

| lcon      | Description                            |
|-----------|----------------------------------------|
| <b>\$</b> | Attachment successfully uploaded.      |
| A         | Attachment required. Not yet uploaded. |
| A         | Attachment was unable to be uploaded.  |

For information on how to upload a document, please refer to 2.4 Supporting documentation on page 25.

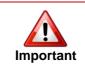

While supporting documentation can be uploaded, it is important that you retain all original or certified copies as the University will verify the records. The submission of false, fraudulent, incorrect, incomplete or misleading information will result in cancelling any approved credit.

### 3.6.1 Supplying documentation to a campus Student Connect Centre

If you do not have access to a scanner to create an electronic copy of the required documents, it is possible to submit the application with no documentation, and using the coversheet, submit the required documentation at a campus Student Connect Centre.

In some cases, the original or certified hardcopy must to be presented at a campus Student Connect Centre before the credit application is processed. You must include a completed coversheet when submitting documentation.

### 3.6.2 Downloading the coversheet

La Download Coversheet

To download the coversheet, choose (Download coversheet). Print the coversheet (refer Figure 60) and submit your documentation at a campus Student Connect Centre.

|         | Course outline / study guide                                                                                                    |         |
|---------|----------------------------------------------------------------------------------------------------|---------|
| •       | Other (optional)                                                                                                    |         |
| tachm   | nt coversheet                                                                                                    |         |
| loadin  | your attachments above is the quickest and easiest way to progress your application.                                                                                                    |         |
|         |                                                                                                    |         |
|         | required to supply original or hard copy documents or you are unable to upload your documents, you can submit them at                                                                                                    |         |
|         | required to supply original or hard copy documents or you are unable to upload your documents, you can submit them at<br>il Centre. Please ensure all documents are accompanied by a coversheet. The 'Attachment coversheet' can be domioaded | below   |
| ny Stuc |                                                                                                    | l belor |
| ny Stuc | nt Centre. Please ensure all documents are accompanied by a coversheet. The 'Attachment coversheet' can be downloaded                                                                                                    | i belor |

Figure 60 Download a coversheet

| UNIVERSITY                              |                                     | 1 2 3 4 5                       | 6 7 |
|-----------------------------------------|-------------------------------------|---------------------------------|-----|
| CREDIT                                  | FOR PRIOR LEARNIN                   |                                 |     |
| 1. APPLICATION DETAILS                  |                                     |                                 |     |
| This coversheet must accompany applie   | cable documentation for your credit | for prior learning application. |     |
| Applicant Name<br>Donald Duck           | Reference Number<br>TC6134          | Student ID<br>1234567           |     |
| 2. PROGRAM CREDIT REQUESTED             | FOR                                 |                                 |     |
| Bachelor of Public Relations and Comr   | nunication (1489) (1489)            |                                 |     |
| 3. ATTACHED DOCUMENTATION               |                                     |                                 | -   |
| Please tick the relevant box/es to indi | cate which documents are attache    | 1                               |     |
| Official academic transcript / result   | s 🖂 Cour                            | se outline / study guide        |     |
| Work and other experience               | Curri                               | culum vitae (CV) (optional)     |     |
| Cither (optional)                       |                                     |                                 |     |
| 4. RETURN OF DRIGINAL DOCUMEN           | ITS                                 |                                 |     |
| F                                       | Would you like your original docu   | ments returned to you?          |     |
| had                                     | Mailing address for return of origi | A construction of the state     |     |

Figure 61 Document coversheet must be included for all documents presented to the Student Connect Centre.